## How to log into Moodle

- 1. Go to our school website odysseyk12.org
- 2. Click on the "Moodle Login" option.

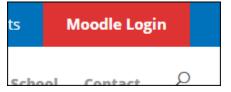

3. Type in student username and password.

| Log in                   |
|--------------------------|
| Username                 |
| Password                 |
| Remember username Log in |

4. Congratulations. You should be logged in.